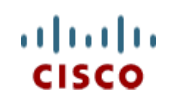

This product has been Spec Sheet **discontinued**

**Cisco UCS B250 M2 Blade Server**

**CISCO SYSTEMS PUBLICATION HISTORY** 170 WEST TASMAN DR. **WWW.CISCO.COM**

SAN JOSE, CA, 95134 REV A.10 MARCH 30, 2015

# **CONTENTS**

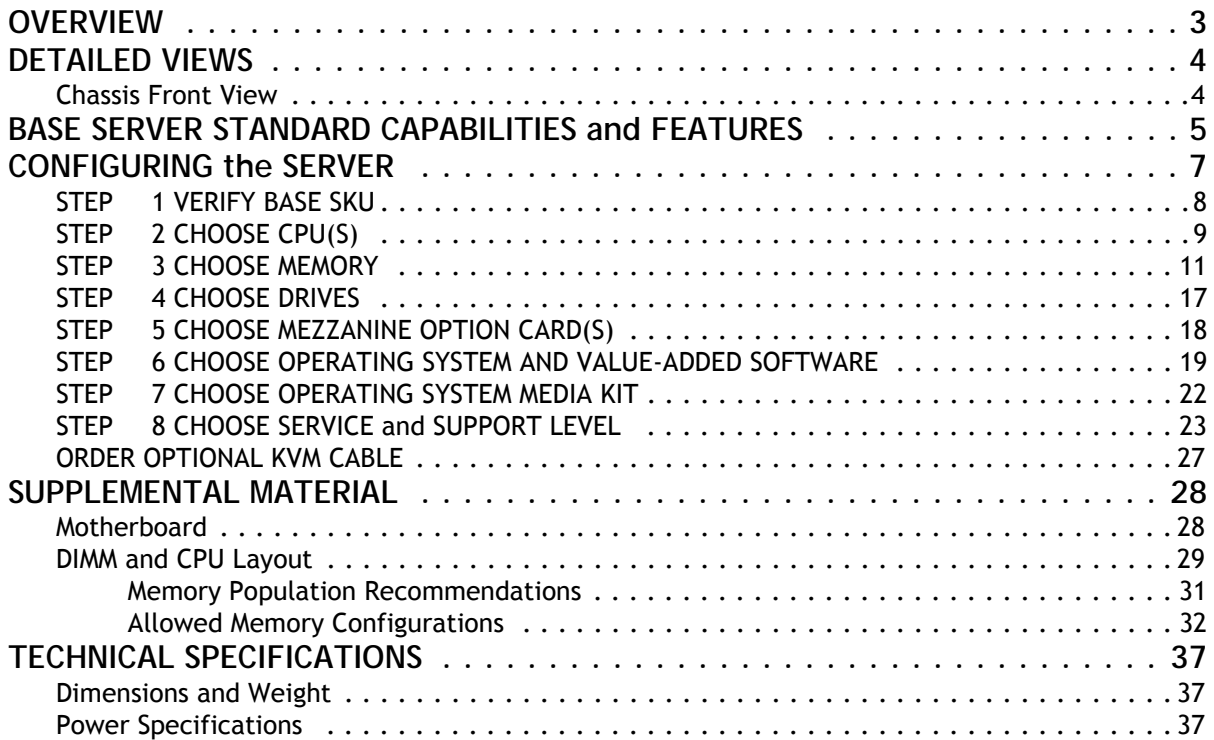

## <span id="page-2-0"></span>**OVERVIEW**

The Cisco® UCS B250 M2 Blade Server is a two-socket, full-width blade server that extends the capabilities of the Cisco Unified Computing System™, using Intel's Xeon 5600 and 5500 Series multi-core processors with 48 DIMM slots for up to 384 GB of memory, two mezzanine slots, and up to two hard disk drives (HDDs) or solid-state drives (SSDs). Up to four full-width blade servers can be accommodated in the Cisco UCS 5108 Blade Server Chassis. The UCS B250 M2 server is shown in *[Figure](#page-2-1) 1*.

<span id="page-2-1"></span>**Figure 1 Cisco UCS B250 M2 Blade Server**

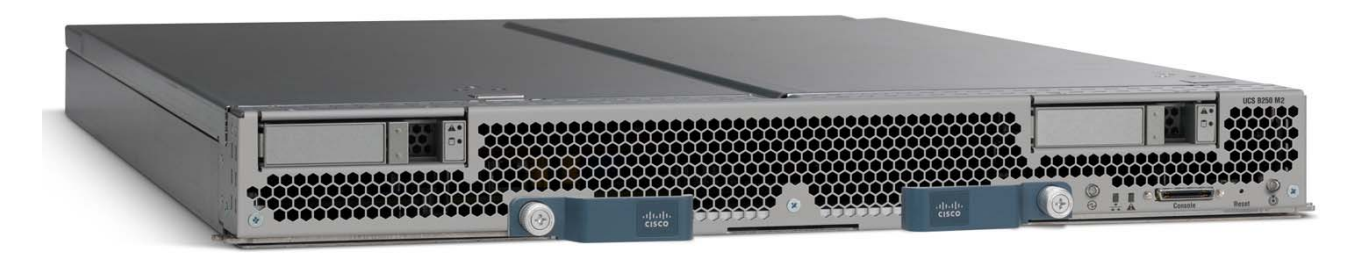

## <span id="page-3-0"></span>**DETAILED VIEWS**

### <span id="page-3-1"></span>**Chassis Front View**

*[Figure](#page-3-2) 2* shows the front of the Cisco UCS B250 M2 Blade Server.

### <span id="page-3-2"></span>**Figure 2 Chassis Front View**

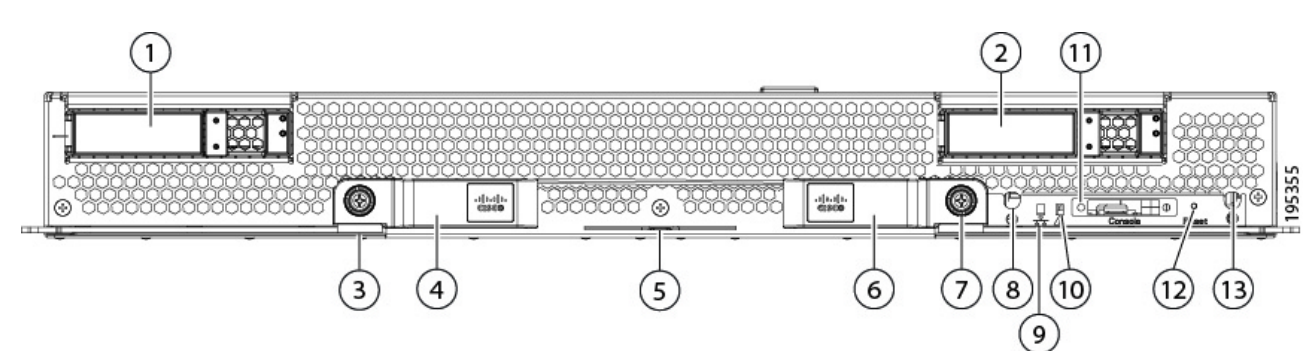

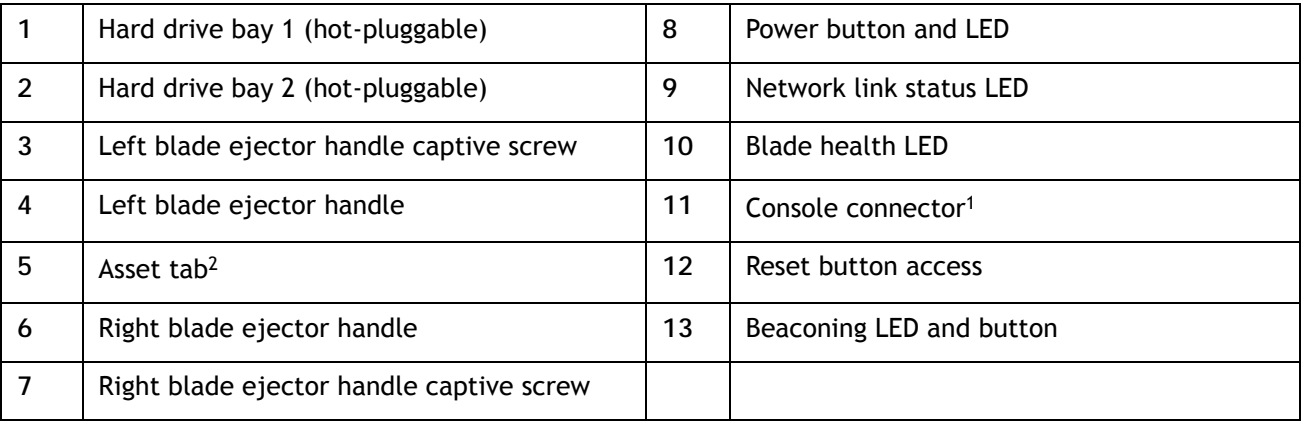

**Notes . . .**

2. Each server has a blank plastic tag that pulls out of the front panel, so you can add your own asset tracking label without interfering with the intended air flow

<sup>1.</sup> For more information regarding the KVM cable connection, see *[ORDER OPTIONAL KVM CABLE on](#page-26-0)  [page 27](#page-26-0)*

## <span id="page-4-0"></span>**BASE SERVER STANDARD CAPABILITIES and FEATURES**

*[Table](#page-4-1) 1* lists the capabilities and features of the base server. Details about how to configure the server for a particular feature or capability (for example, number of processors, disk drives, or amount of memory) are provided in *[CONFIGURING the SERVER on page 7](#page-6-0)*.

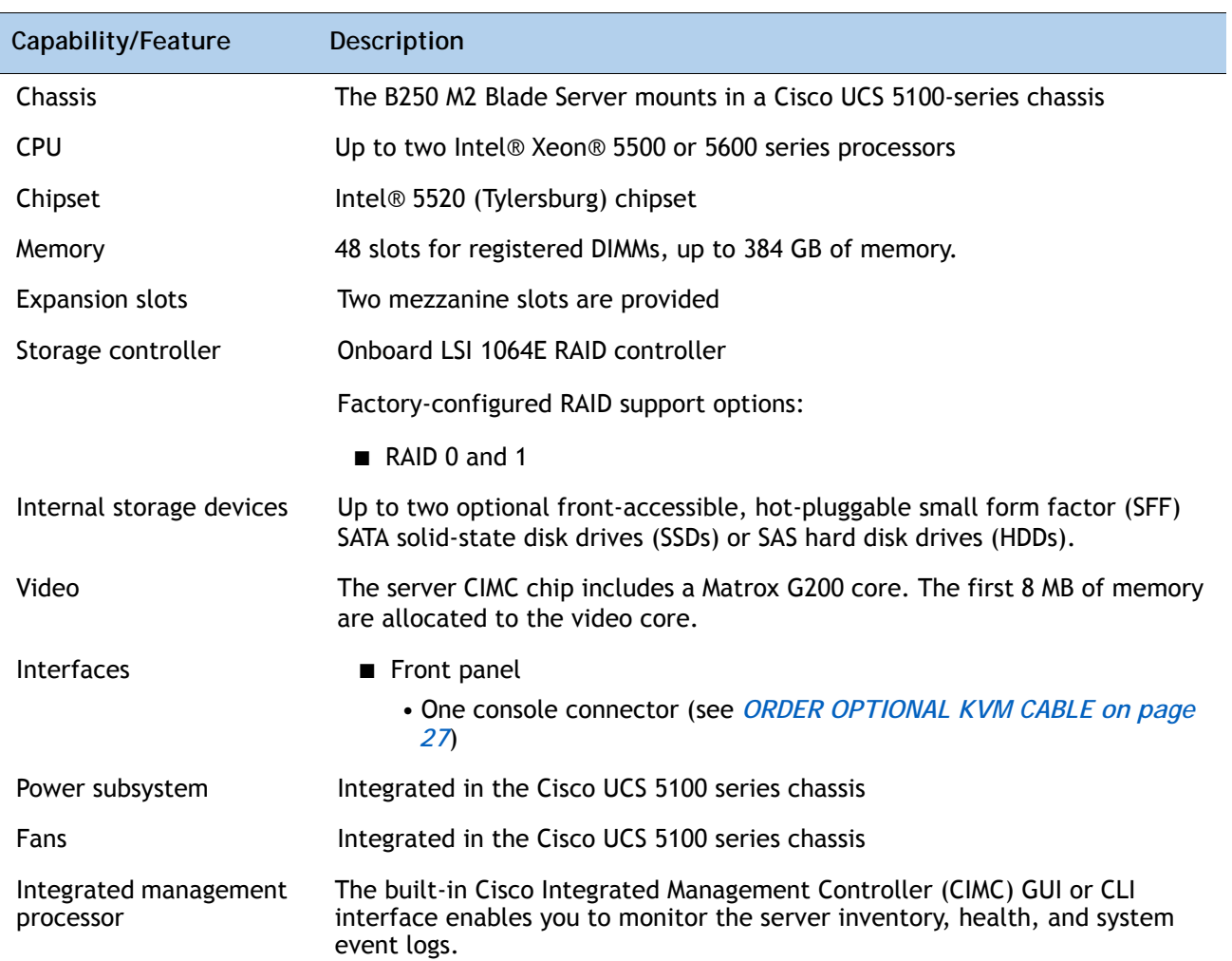

#### <span id="page-4-1"></span>**Table 1 Capabilities and Features**

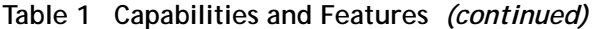

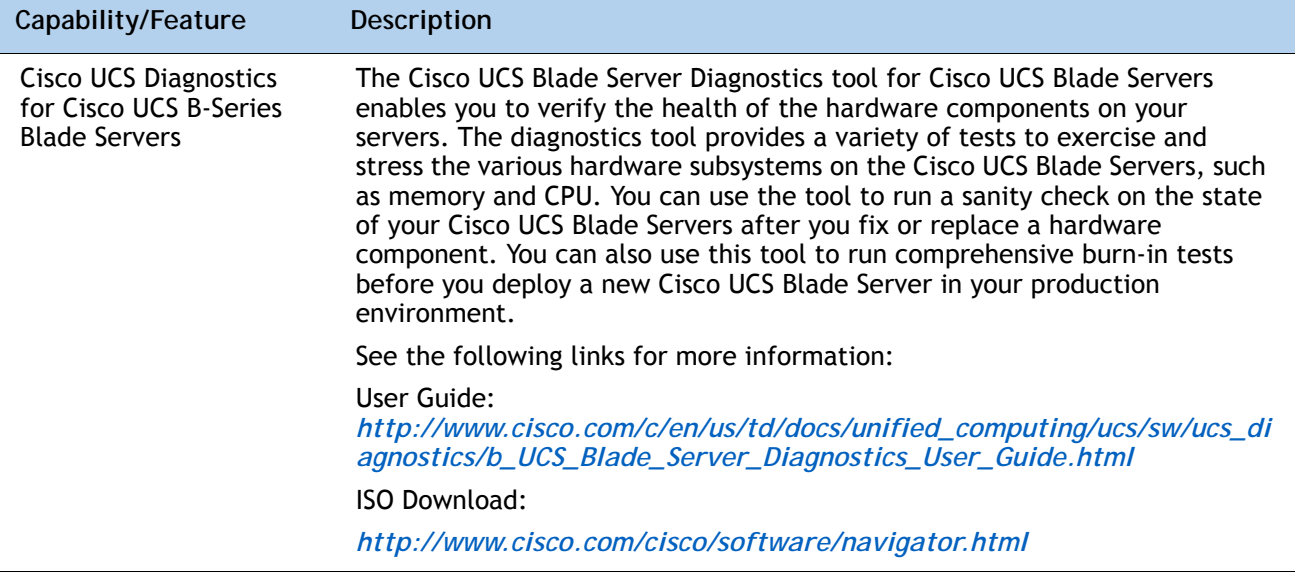

## <span id="page-6-0"></span>**CONFIGURING the SERVER**

Follow these steps to configure the Cisco UCS B250 M2 Server:

- *[STEP 1 VERIFY BASE SKU, page 8](#page-7-0)*
- *[STEP 2 CHOOSE CPU\(S\), page 9](#page-8-0)*
- *[STEP 3 CHOOSE MEMORY, page 11](#page-10-0)*
- *[STEP 4 CHOOSE DRIVES, page 17](#page-16-0)*
- *[STEP 5 CHOOSE MEZZANINE OPTION CARD\(S\), page 18](#page-17-0)*
- *[STEP 6 CHOOSE OPERATING SYSTEM AND VALUE-ADDED SOFTWARE, page 19](#page-18-0)*
- *[STEP 7 CHOOSE OPERATING SYSTEM MEDIA KIT, page 22](#page-21-0)*
- *[STEP 8 CHOOSE SERVICE and SUPPORT LEVEL, page 23](#page-22-0)*

### <span id="page-7-0"></span>**STEP 1 VERIFY BASE SKU**

Verify the product ID (PID) of the base server as shown in *[Table](#page-7-1) 2*.

<span id="page-7-1"></span>**Table 2 PID of the Base B250 M2 Server**

| Product ID (PID) | <b>Description</b>                                       |
|------------------|----------------------------------------------------------|
| N20-B6625-2      | UCS B250 M2 Blade Server w/o CPU, memory, HDD, mezzanine |

The B250-BASE-M2 base server:

■ Does not include CPUs, memory DIMMs, solid-state Drives (SSDs), hard disk drives (HDDs), or any mezzanine cards.

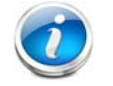

**NOTE:** Use the steps on the following pages to configure the server with the components that you want to include.

### <span id="page-8-0"></span>**STEP 2 CHOOSE CPU(S)**

The standard CPU features are:

- Intel Xeon 5600-series (Westmere-EP) CPUs
- Intel 5520 chipset
- Cache size of 12 MB

**Choose CPUs**

The available Intel Xeon 5600-series CPUs are listed in *[Table](#page-8-1) 3*.

<span id="page-8-1"></span>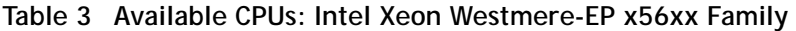

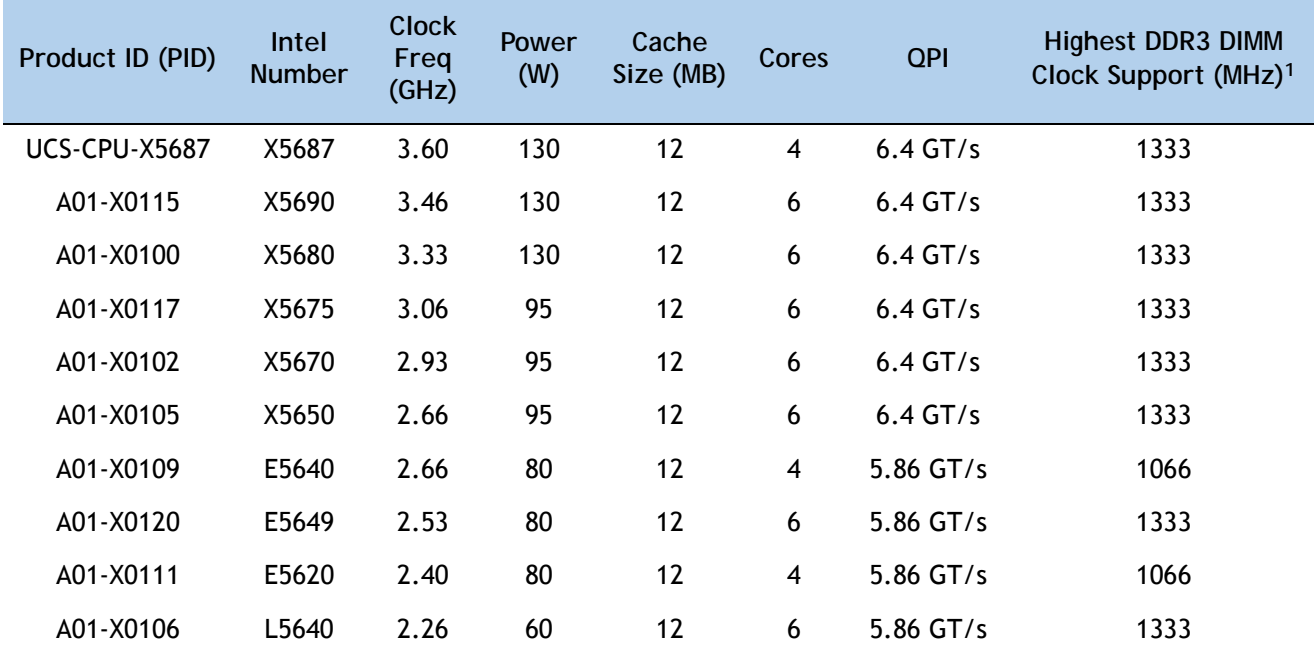

**Notes . . .**

1. If you select higher or lower speed DIMMs than what is shown in the table for a given CPU, the DIMMs will be clocked at the lowest common denominator of CPU clock and DIMM clock. For example:

Selecting lower-speed DIMMs: If you use an X5690 CPU (which can support up to 1333-MHz DIMMs) with 1066-MHz DIMMs, the DIMMs will be clocked at the lower speed of 1066 MHz.

Selecting higher-speed DIMMs: If you use 1333-MHz DIMMs with an E5620 CPU (which can support up to 1066-MHz DIMMs), the DIMMS will be clocked at the lower speed of 1066 MHz.

#### **Approved Configurations**

**(1) One-CPU Configuration**

■ Choose one identical CPU from any one of the rows of *[Table](#page-8-1) 3*.

**(2) Two-CPU Configuration**

■ Choose two identical CPUs from any one of the rows of *Table [3 on page 9](#page-8-1)*.

#### **Caveats**

■ For optimal performance, select DIMMs with the highest clock speed for a given processor (see *Table [4 on page 12](#page-11-0)*). If you select DIMMs whose speeds are lower or higher than that shown in the tables, suboptimal performance will result.

6  $\overline{z}$ 

 $\overline{5}$ 

6

Bank 4

### <span id="page-10-0"></span>**STEP 3 CHOOSE MEMORY**

The standard memory features are:

- DIMMs
	- Maximum clock speed: 1333 MHz
	- Ranks per DIMM: 1 or 2
	- Operational voltage: 1.5 or 1.35 V (the system operates the DIMMs at 1.5 V only)
	- Registered
- Each CPU controls three DDR3 channels. Each of the channels controls eight DIMMs. The total number of DIMMs that can be installed per CPU is 24 (12 DIMM kits). See *[Figure](#page-10-1) 3*.

384 GB maximum memory

3 memory channels per CPU, up to 8 DIMMs per channel

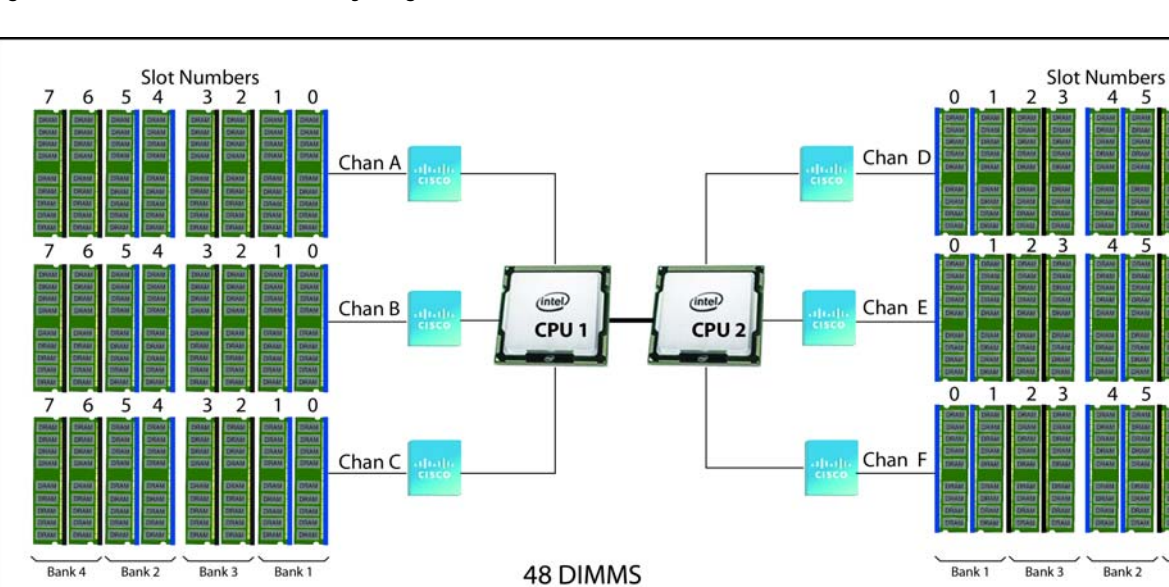

<span id="page-10-1"></span>**Figure 3 B250 M2 Memory Organization**

**Choose DIMMs and Memory Mirroring**

Choose the memory configuration and whether or not you want the memory mirroring option. The available memory DIMMs and mirroring option are listed in *[Table](#page-11-0) 4*. DIMMs are available as two-DIMM kits. Each of the product IDs in *[Table](#page-11-0) 4* specifies two DIMMs.

**NOTE:** When memory mirroring is enabled, the memory subsystem simultaneously writes identical data to two channels. If a memory read operation from one of the channels returns incorrect data due to an uncorrectable memory error, the system automatically retrieves the data from the other channel. A transient or soft error in one channel does not affect the mirrored data, and operation continues unless there is a simultaneous error in exactly the same location on a DIMM and its mirrored DIMM. Memory mirroring reduces the amount of memory available to the operating system by 50 percent because only one of the two populated channels provides data.

#### <span id="page-11-0"></span>**Table 4 Available DDR3 DIMMs**

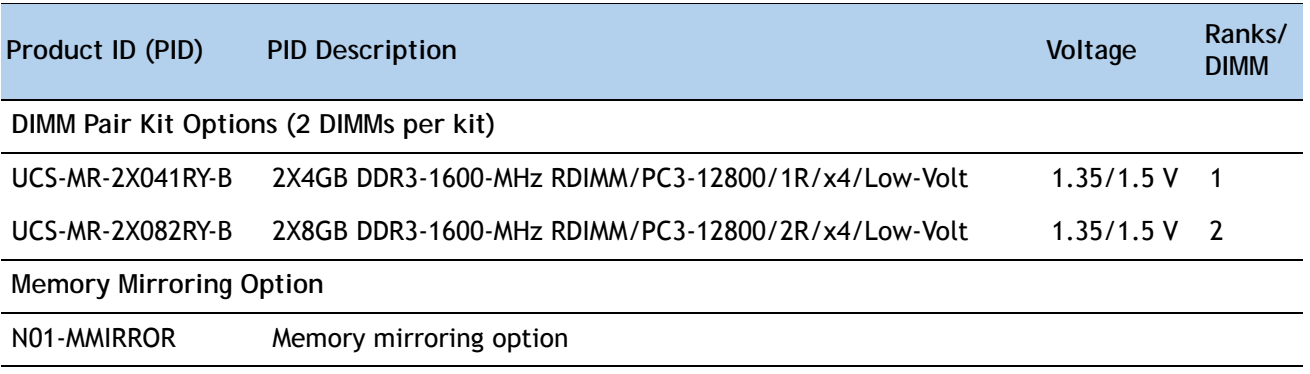

- **(1) 1-CPU Configuration Without Memory Mirroring**
	- 24 DIMMs capacity total
	- Select 1, 2, 4, 8, or 12 DIMM kits (2, 4, 8, 16, or 24 DIMMs) for CPU1. The DIMMs will be placed by the factory as shown in the following table:

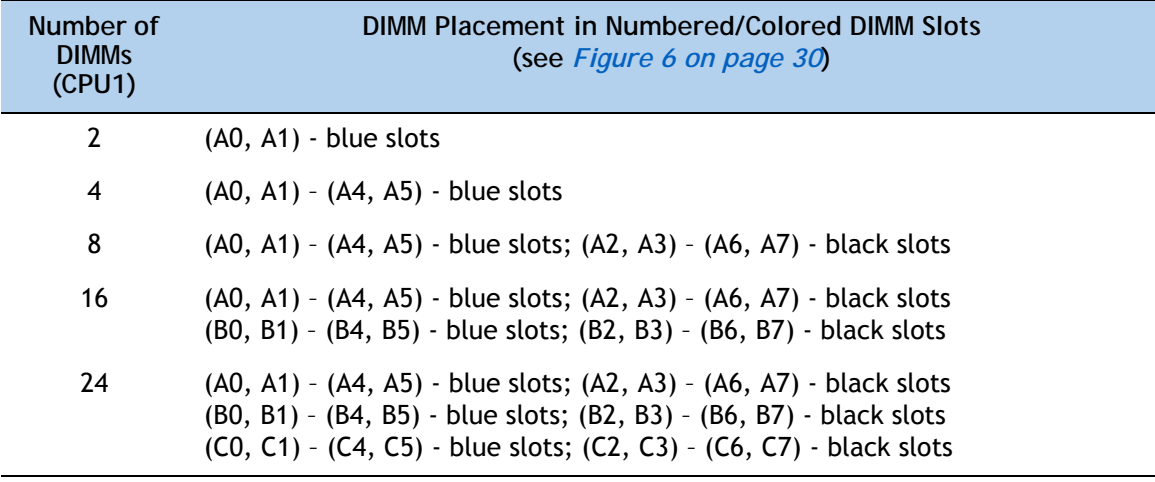

- **(2) 2-CPU Configuration Without Memory Mirroring**
	- 48 DIMMs capacity total
	- Select 1, 2, 4, 8, or 12 DIMM kits (2, 4, 8, 16, or 24 DIMMs) per CPU. The DIMMs will be placed by the factory as shown in the following table:

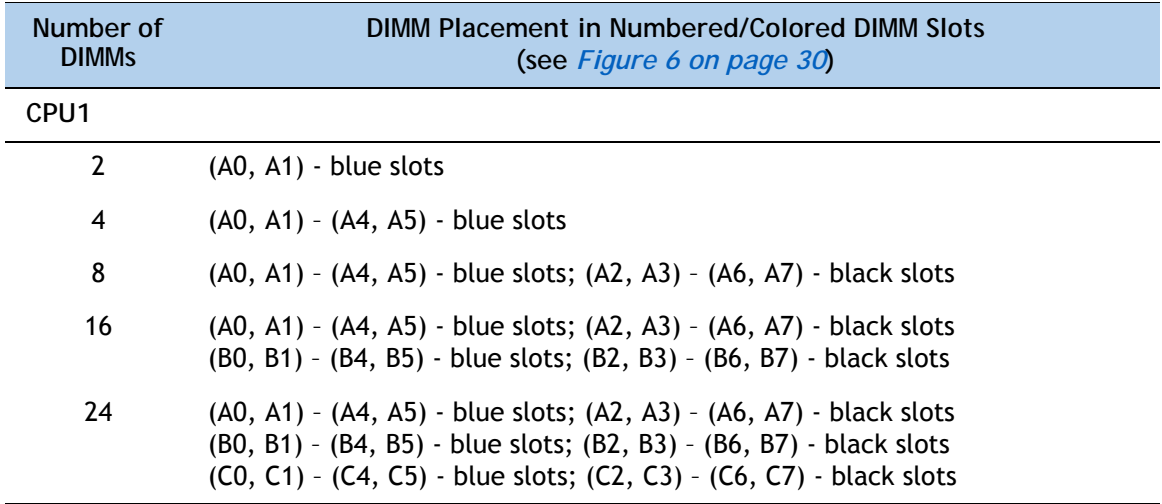

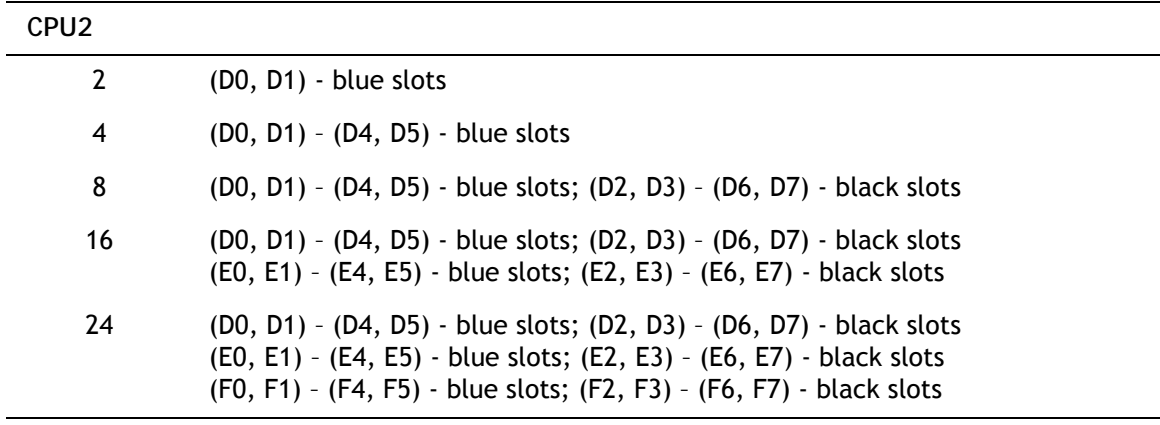

- <span id="page-13-0"></span>**(3) 1-CPU Configuration with Memory Mirroring**
	- 16 DIMMs capacity total
	- Select 2, 4, or 8 DIMM kits (4, 8, or 16 DIMMs) for CPU1. The DIMMs will be placed by the factory as shown in the following table:

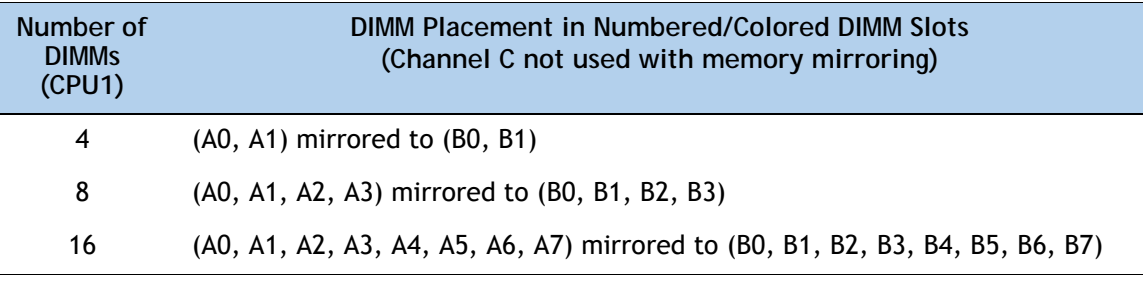

■ Choose the memory mirroring option (N01-MMIRROR) as shown in *Table [4 on page 12](#page-11-0)*.

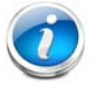

**NOTE:** System performance is optimized when the DIMM memory type and the DIMM quantity is equal for both CPUs.

#### <span id="page-14-0"></span>**(4) 2-CPU Configuration with Memory Mirroring**

- 32 DIMMs capacity total
- Select 2, 4, or 8 DIMM kits (4, 8, or 16 DIMMs) per CPU. The DIMMs will be placed by the factory as shown in the following table:

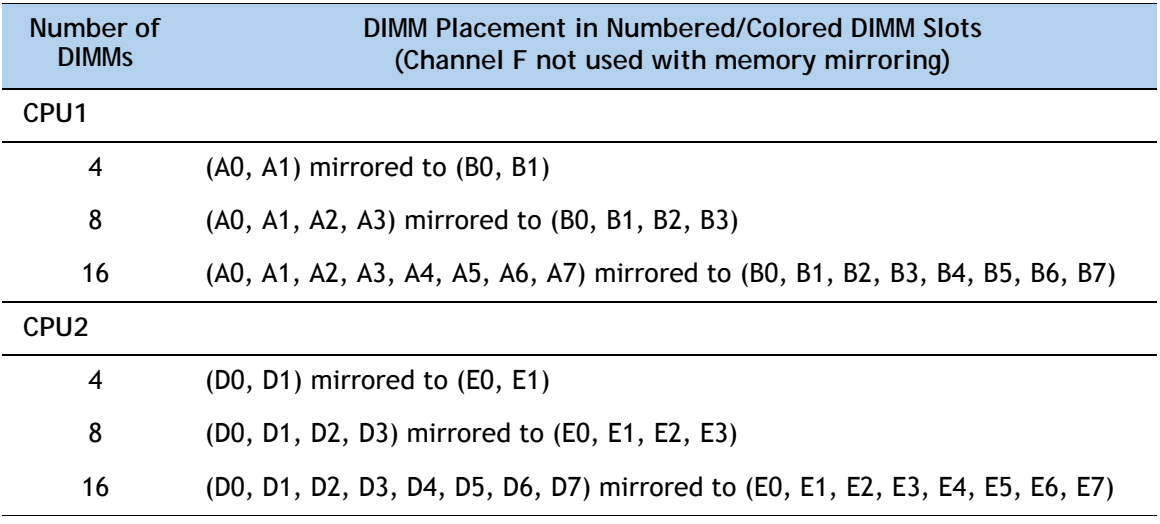

■ Choose the memory mirroring option (N01-MMIRROR) as shown in *Table [4 on page 12](#page-11-0)*.

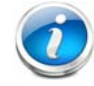

**NOTE:** System performance is optimized when the DIMM memory type and the DIMM quantity is equal for both CPUs.

#### **Caveats**

- Only Cisco memory is supported. Third party DIMMs are not tested or supported.
- All DIMMs within the B250 M2 server should use the same clock frequencies. Mixing clock frequencies is not supported.
- If the system has two CPUs, the DIMM slots for both CPUs should be populated in an identical manner.
- Populate DIMMs of different size and organization in separate memory channels. Populating different sized DIMMs within a channel is not supported. For example you cannot put single-rank 4GB DIMMs in the same channel as dual-rank 4GB DIMMs.
- The B250 M2 server needs at least one DIMM pair installed for CPU 1 or CPU 2.
- Carefully match CPU and DIMM speed. If the CPU and DIMM speeds do not match, the system runs at the slower of the two speeds.
- B250 M2 server memory is always sold as a correctly matched pair with identical manufacturer, type, speed, and size, intended to be installed together in the two paired banks of a single UCS Server memory channel. Mixing of unpaired DIMMs (even with other DIMMs sold under the same product ID) will result in a memory errors should a mismatch occur. When installing DIMMs in a B250 M2, you must add matched pairs to the channel slots

in the order shown in the tables of this section. This server does not support odd numbers of DIMMs in a channel, or a configuration of 6 DIMMs per channel.

■ Because memory mirroring only works for an even number of channels, only channels A and B for CPU 1 are used when mirroring is selected. Likewise, only channels D and E for CPU 2 are used when mirroring is selected, Therefore, any DIMMs installed in channels C and F will go unused.

### <span id="page-16-0"></span>**STEP 4 CHOOSE DRIVES**

The standard disk drive features are:

- Small form factor SSDs or HDDs
- Hot-pluggable and sled-mounted

**Choose Drives**

The available drives are listed in *[Table](#page-16-1) 5*.

#### <span id="page-16-1"></span>**Table 5 Available Hot-Pluggable Sled-Mounted SSDs**

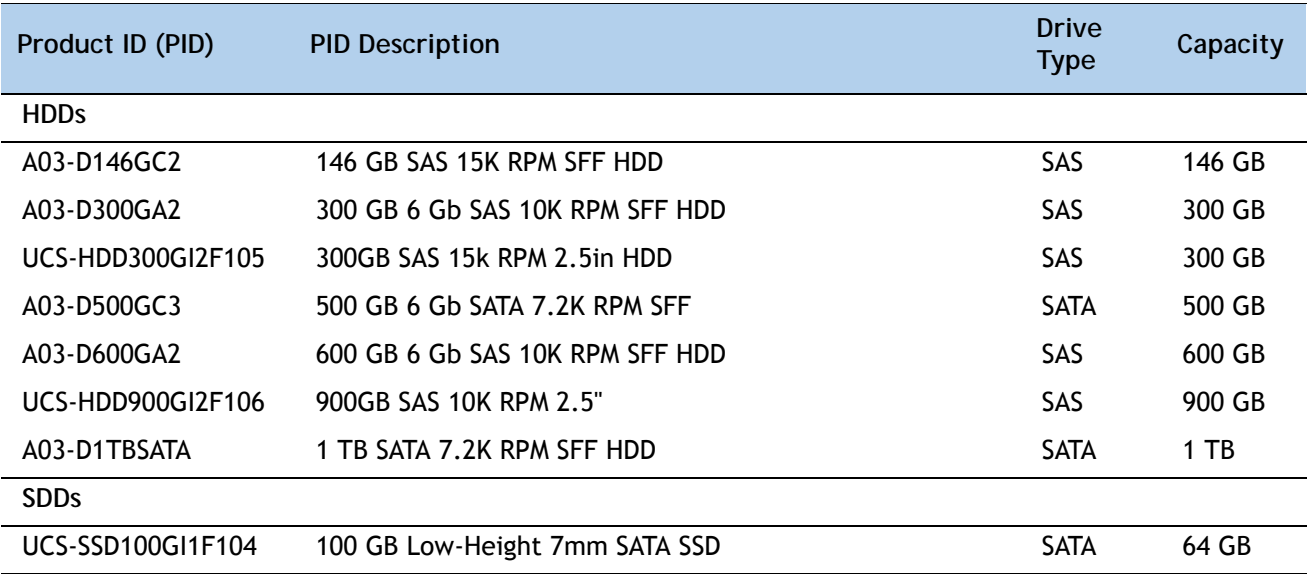

#### **Approved Configurations**

- **(1) 1-Drive Configuration**
	- Select one drive from *[Table](#page-16-1) 5*.
- **(2) 2-Drive Configuration**
	- Select two drives from *[Table](#page-16-1) 5*.

#### **Caveats**

- For two-drive configurations:
	- You cannot mix HDDs and SDDs
	- You cannot mix SAS and SATA drive types

### <span id="page-17-0"></span>**STEP 5 CHOOSE MEZZANINE OPTION CARD(S)**

The standard PCIe card offerings are:

- Converged Network Adapters (CNA)
- Network Interface Cards (NICs)

**Choose a PCIe Option Card**

The available PCIe option cards are listed in *[Table](#page-17-1) 6*.

#### <span id="page-17-1"></span>**Table 6 Available PCIe Option Cards**

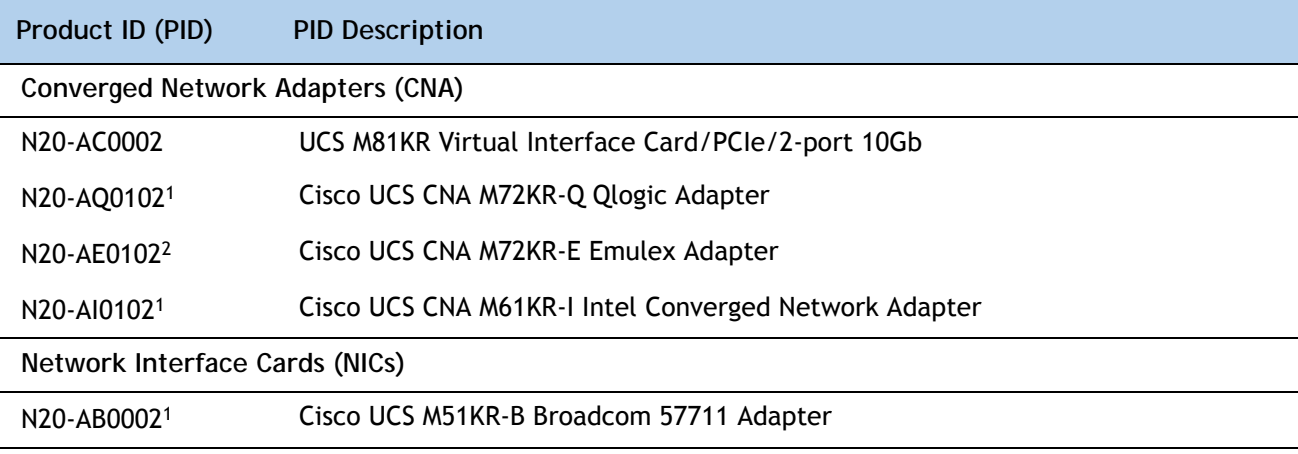

**Notes . . .**

1. You can mix this adapter with the N20-AC0002 adapter

2. You can mix this adapter with the N20-AC0002 adapter

#### **Approved Configurations**

**(1) Select One or Two PCIe Mezzanine Cards**

You must select at least one card, and up to two cards as long as you observe the mixing rules specified in *[Table](#page-17-1) 6*.

To help ensure that your operating system is compatible with the cards you have selected, please check the Hardware Compatibility List at this URL:

[http://www.cisco.com/en/US/products/ps10477/prod\\_technical\\_reference\\_list.html](www.cisco.com/en/US/products/ps10477/prod_technical_reference_list.html)

### <span id="page-18-0"></span>**STEP 6 CHOOSE OPERATING SYSTEM AND VALUE-ADDED SOFTWARE**

Several operating systems and value-added software programs are available. Select as desired from *[Table](#page-18-1) 7*.

<span id="page-18-1"></span>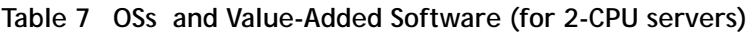

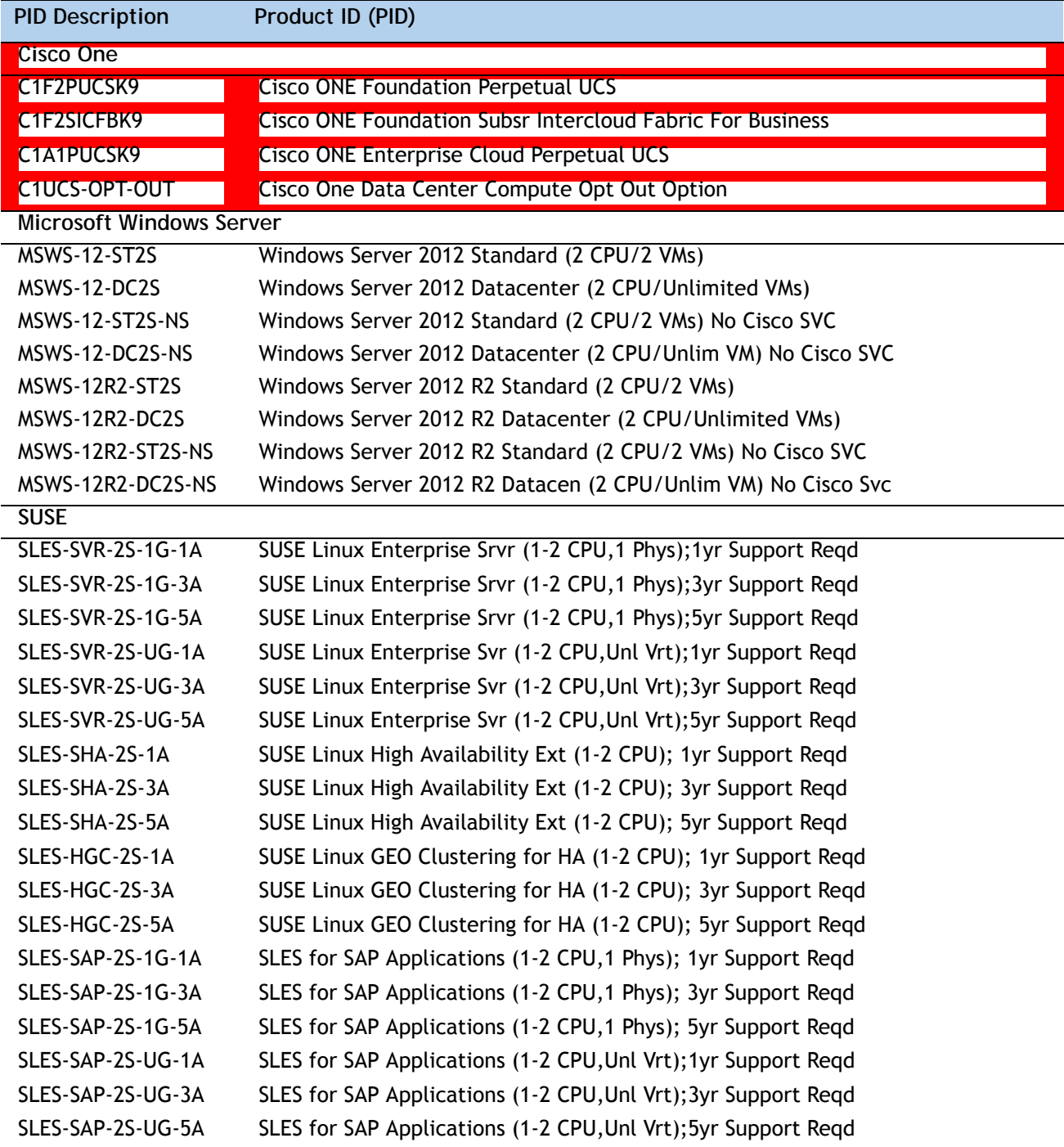

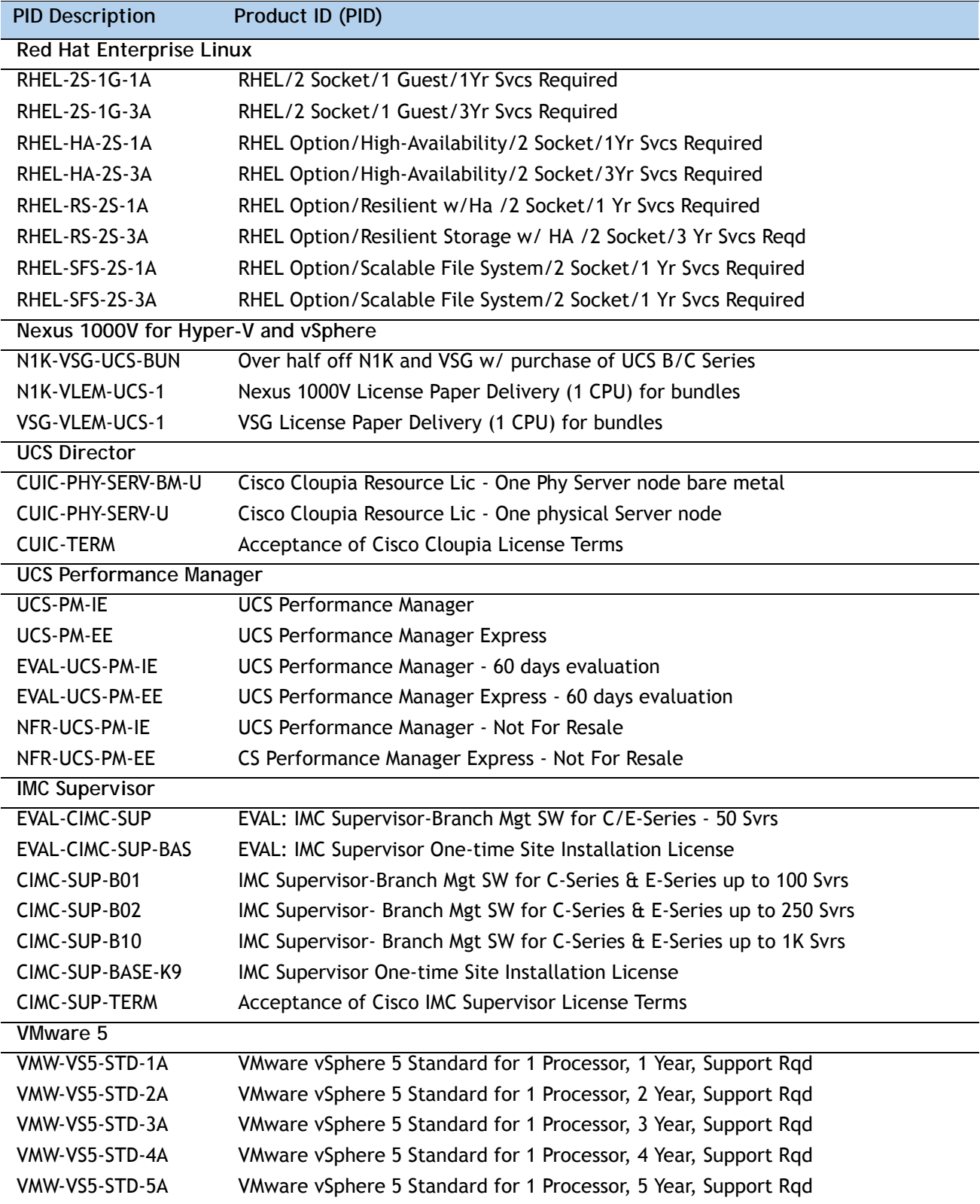

**Table 7 OSs and Value-Added Software (for 2-CPU servers)** *(continued)*

| <b>PID Description</b> | Product ID (PID)                                                     |
|------------------------|----------------------------------------------------------------------|
| VMW-VS5-ENT-1A         | VMware vSphere 5 Enterprise for 1 Processor, 1 Year Support Rqd      |
| VMW-VS5-ENT-2A         | VMware vSphere 5 Enterprise for 1 CPU, 2 Yr Support Rqd              |
| VMW-VS5-ENT-3A         | VMware vSphere 5 Enterprise for 1 CPU, 3 Yr Support Rqd              |
| VMW-VS5-ENT-4A         | VMware vSphere 5 Enterprise for 1 Processor, 4 Year Support Rqd      |
| VMW-VS5-ENT-5A         | VMware vSphere 5 Enterprise for 1 CPU, 5 Yr Support Rqd              |
| VMW-VS5-ENTP-1A        | VMware vSphere 5 Enterprise Plus for 1 Processor, 1 Year Support Rqd |
| VMW-VS5-ENTP-2A        | VMware vSphere 5 Enterprise Plus for 1 CPU, 2 Yr Support Rgd         |
| VMW-VS5-ENTP-3A        | VMware vSphere 5 Enterprise Plus for 1 Processor, 3 Year Support Rqd |
| VMW-VS5-ENTP-4A        | VMware vSphere 5 Enterprise Plus for 1 Processor, 4 Year Support Rqd |
| VMW-VC5-STD-1A         | VMware vCenter 5 Server Standard, 1 yr support required              |
| VMW-VC5-STD-2A         | VMware vCenter 5 Server Standard, 2 yr support required              |
| VMW-VC5-STD-3A         | VMware vCenter 5 Server Standard, 3 yr support required              |
| VMW-VC5-STD-4A         | VMware vCenter 5 Server Standard, 4 yr support required              |
| VMW-VC5-STD-5A         | VMware vCenter 5 Server Standard, 5 yr support required              |

**Table 7 OSs and Value-Added Software (for 2-CPU servers)** *(continued)*

### <span id="page-21-0"></span>**STEP 7 CHOOSE OPERATING SYSTEM MEDIA KIT**

Choose the optional operating system media listed in *[Table](#page-21-1) 8*.

<span id="page-21-1"></span>**Table 8 OS Media**

| Product ID (PID)  | <b>PID Description</b>                                        |
|-------------------|---------------------------------------------------------------|
| RHEL-6            | RHEL 6 Recovery Media Only (Multilingual)                     |
| <b>SLES-11</b>    | SLES 11 media only (multilingual)                             |
| MSWS-08R2-STHV-RM | Windows Svr 2008 R2 ST (1-4CPU, 5CAL), Media                  |
| MSWS-08RS-ENHV-RM | Windows Svr 2008 R2 EN (1-8CPU, 25CAL), Media                 |
| MSWS-08R2-DCHV-RM | Windows Svr 2008 R2 DC (1-8CPU, 25CAL), Media                 |
| MSWS-12-ST2S-RM   | Windows Server 2012 Standard (2 CPU/2 VMs) Recovery Media     |
| MSWS-12-DC2S-RM   | Windows Server 2012 Datacenter (2 CPU/Unlimited VM) Rec Media |

### <span id="page-22-0"></span>**STEP 8 CHOOSE SERVICE and SUPPORT LEVEL**

A variety of service options are available, as described in this section.

#### **Unified Computing Warranty, No Contract**

If you have noncritical implementations and choose to have no service contract, the following coverage is supplied:

- Three-year parts coverage.
- Next business day (NBD) parts replacement eight hours a day, five days a week.
- 90-day software warranty on media.
- Downloads of BIOS, drivers, and firmware updates.
- UCSM updates for systems with Unified Computing System Manager. These updates include minor enhancements and bug fixes that are designed to maintain the compliance of UCSM with published specifications, release notes, and industry standards.

**Unified Computing Mission Critical Service**

This service delivers personalized technical account management, expedited technical support, and expert field support engineering for the Cisco Unified Computing System (UCS).

The Mission Critical Support Service provides a designated technical account manager (TAM) who acts as a strategic resource to help ensure that the unified computing environment runs at peak efficiency. If a problem arises that threatens business continuity, the TAM provides crisis management leadership, and your IT staff receives expedited access to Cisco's Technical Assistance Center (TAC).

Please note: This service has qualification criteria. Your company must have \$1.2M of UCS equipment, 200 blades and a single location to qualify for this service level. Choose the desired service listed in *[Table](#page-22-1) 9*.

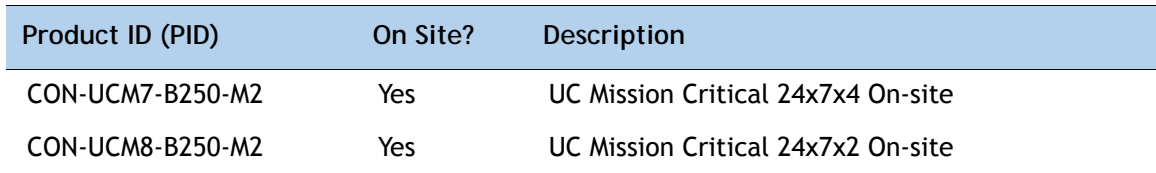

#### <span id="page-22-1"></span>**Table 9 Unified Computing Mission Critical Service**

#### **Unified Computing Support Service**

For support of the entire Unified Computing System, Cisco offers the Cisco Unified Computing Support Service. This service provides expert software and hardware support to help sustain performance and high availability of the unified computing environment. Access to Cisco Technical Assistance Center (TAC) is provided around the clock, from anywhere in the world.

For UCS blade servers, there is Smart Call Home, which provides proactive, embedded diagnostics and real-time alerts. For systems that include Unified Computing System Manager, the support service includes downloads of UCSM upgrades. The Unified Computing Support Service includes flexible hardware replacement options, including replacement in as little as two hours. There is also access to Cisco's extensive online technical resources to help maintain optimal efficiency and uptime of the unified computing environment. You can choose a desired service listed in *[Table](#page-23-0) 10*.

| Product ID (PID) | On Site? | <b>Description</b>        |
|------------------|----------|---------------------------|
| CON-UCS1-B250-M2 | No.      | UC Support 8X5XNBD        |
| CON-UCS2-B250-M2 | No.      | UC Support 8X5X4          |
| CON-UCS3-B250-M2 | No.      | UC Support 24x7x4         |
| CON-UCS4-B250-M2 | No.      | UC Support 24x7x2         |
| CON-UCS5-B250-M2 | Yes.     | <b>UC Support 8X5XNBD</b> |
| CON-UCS6-B250-M2 | Yes      | UC Support 8X5X4          |
| CON-UCS7-B250-M2 | Yes      | UC Support 24x7x4         |
| CON-UCS8-B250-M2 | Yes      | UC Support 24x7x2         |

<span id="page-23-0"></span>**Table 10 UCS Computing Support Service** 

**Unified Computing Warranty Plus Service**

For faster parts replacement than is provided with the standard Cisco Unified Computing System warranty, Cisco offers the Cisco Unified Computing Warranty Plus Service. You can choose from several levels of advanced parts replacement coverage, including onsite parts replacement in as little as two hours. Warranty Plus provides remote access any time to Cisco support professionals who can determine if a return materials authorization (RMA) is required. You can choose a service listed in *[Table](#page-23-1) 11*.

| Product ID (PID) | On Site? | <b>Description</b>       |
|------------------|----------|--------------------------|
| CON-UCW2-B250-M2 | No       | UC Warranty Plus 8x5x4   |
| CON-UCW3-B250-M2 | No       | UC Warranty Plus 24x7x4  |
| CON-UCW4-B250-M2 | No       | UC Warranty Plus 24x7x2  |
| CON-UCW5-B250-M2 | Yes      | UC Warranty Plus 8X5XNBD |
| CON-UCW6-B250-M2 | Yes      | UC Warranty Plus 8X5X4   |
| CON-UCW7-B250-M2 | Yes      | UC Warranty Plus 24x7x4  |
| CON-UCW8-B250-M2 | Yes      | UC Warranty Plus 24x7x2  |

<span id="page-23-1"></span>**Table 11 UCS Computing Warranty Plus Service**

#### **Unified Computing Drive Retention Service**

With the Cisco Unified Computing Drive Retention (UCDR) service, you can obtain a new disk drive in exchange for a faulty drive without returning the faulty drive. In exchange for a Cisco replacement drive, you provide a signed Certificate of Destruction (CoD) confirming that the drive has been removed from the system listed, is no longer in service, and has been destroyed.

Sophisticated data recovery techniques have made classified, proprietary, and confidential information vulnerable, even on malfunctioning disk drives. The UCDR service enables you to retain your drives and ensures that the sensitive data on those drives is not compromised, thereby reducing the risk of any potential liabilities. This service also enables you to comply with regulatory, local, and federal requirements.

If your company has a need to control confidential, classified, sensitive, or proprietary data, you might want to consider one of the Drive Retention Services listed in *[Table](#page-24-0) 12*.

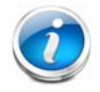

**NOTE:** Cisco does not offer a certified drive destruction service as part of this service.

#### <span id="page-24-0"></span>**Table 12 Drive Retention Service Options**

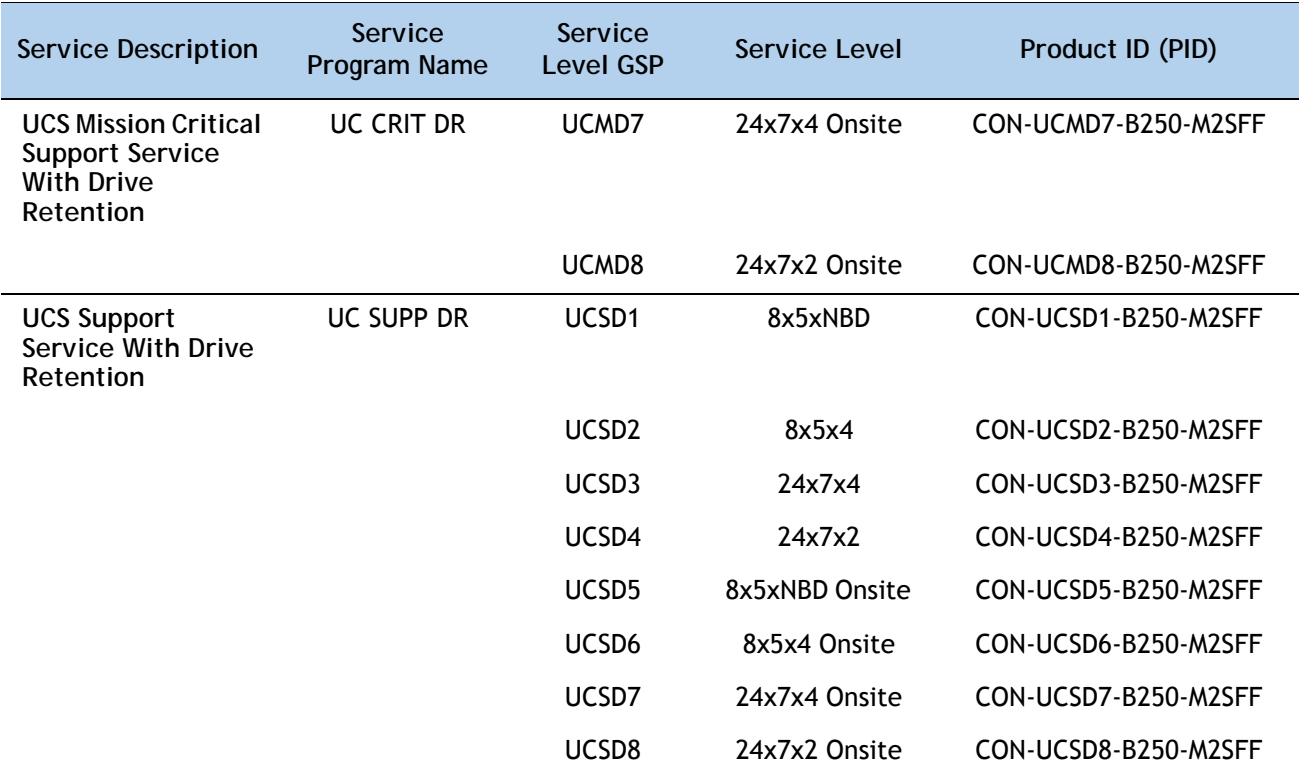

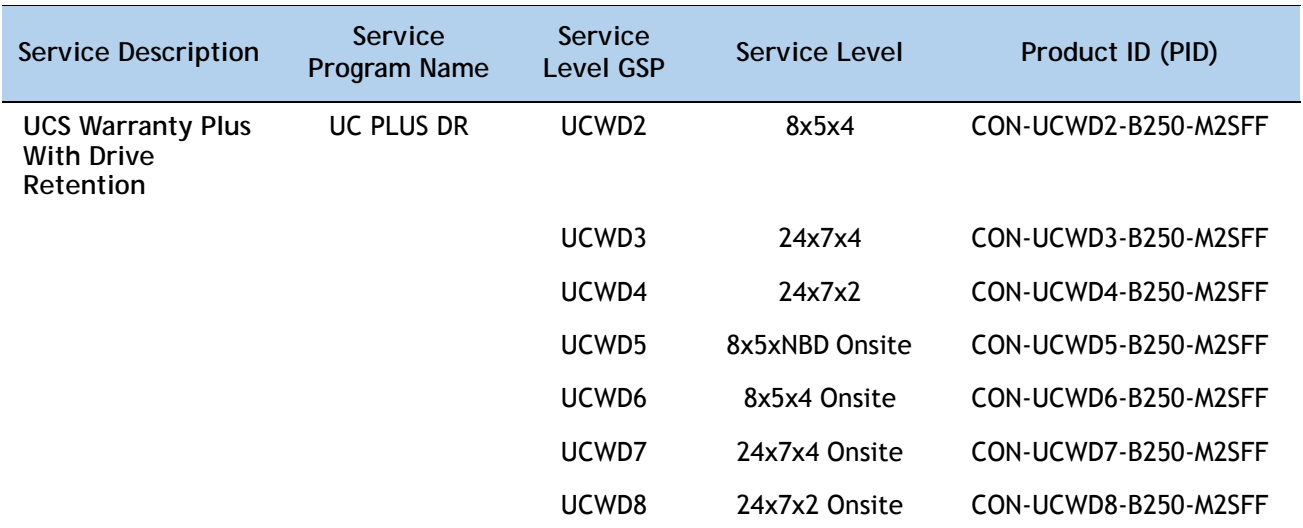

**Table 12 Drive Retention Service Options** *(continued)*

For more service and support information, see the following URL:

**[http://www.cisco.com/en/US/services/ps2961/ps10312/ps10321/Cisco\\_UC\\_Warranty\\_Support\\_DS.pdf](http://www.cisco.com/en/US/services/ps2961/ps10312/ps10321/Cisco_UC_Warranty_Support_DS.pdf)** For a complete listing of available services for Cisco Unified Computing System, see this URL: **[http://www.cisco.com/en/US/products/ps10312/serv\\_group\\_home.html](http://www.cisco.com/en/US/products/ps10312/serv_group_home.html)**

### <span id="page-26-0"></span>**ORDER OPTIONAL KVM CABLE**

The KVM cable provides a connection into the server, providing a DB9 serial connector, a VGA connector for a monitor, and dual USB 2.0 ports for a keyboard and mouse. With this cable, you can create a direct connection to the operating system and the BIOS running on the server.

The KVM cable ordering information is listed in *[Table](#page-26-1) 13*.

#### <span id="page-26-1"></span>**Table 13 KVM Cable**

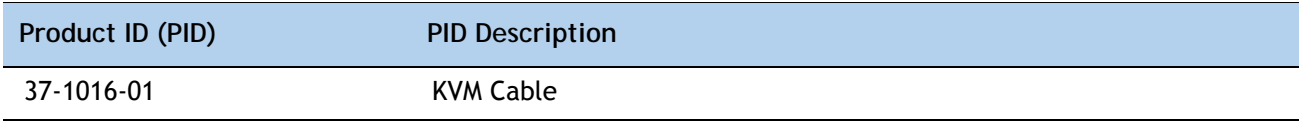

**Figure 4 KVM Cable**

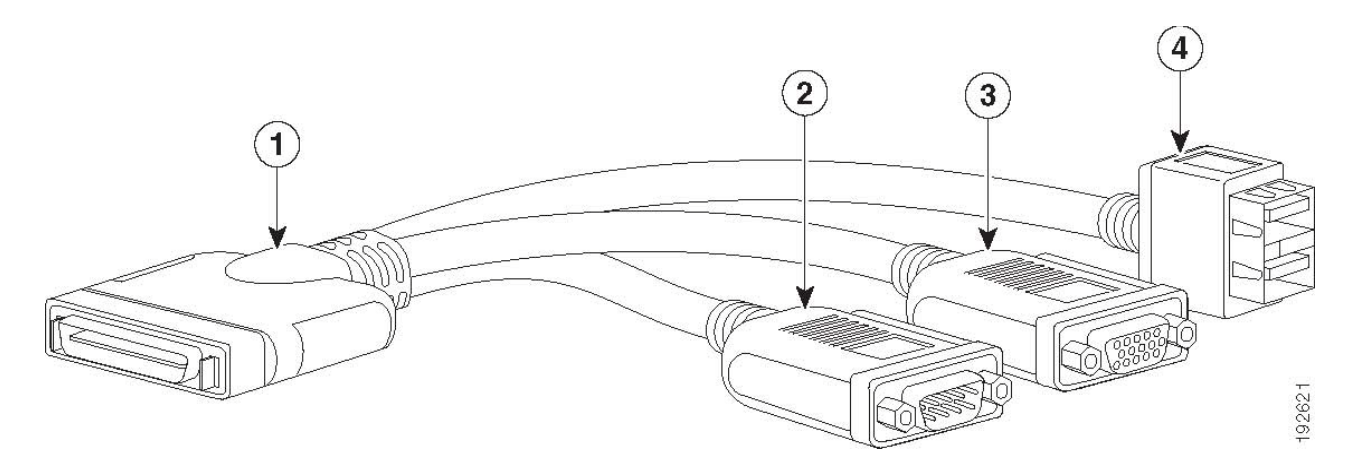

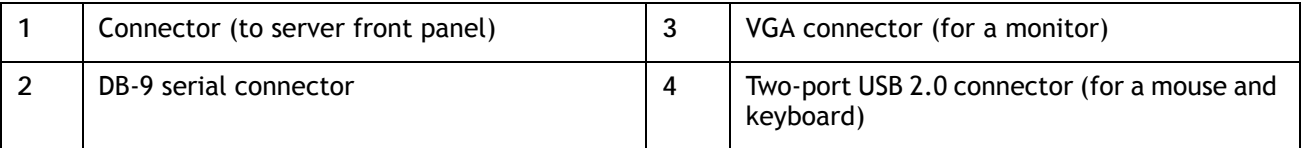

# <span id="page-27-0"></span>**SUPPLEMENTAL MATERIAL**

### <span id="page-27-1"></span>**Motherboard**

A top view of the B250 M2 motherboard is shown in *[Figure](#page-27-2) 5*.

### <span id="page-27-2"></span>**Figure 5 B250 M2 Motherboard**

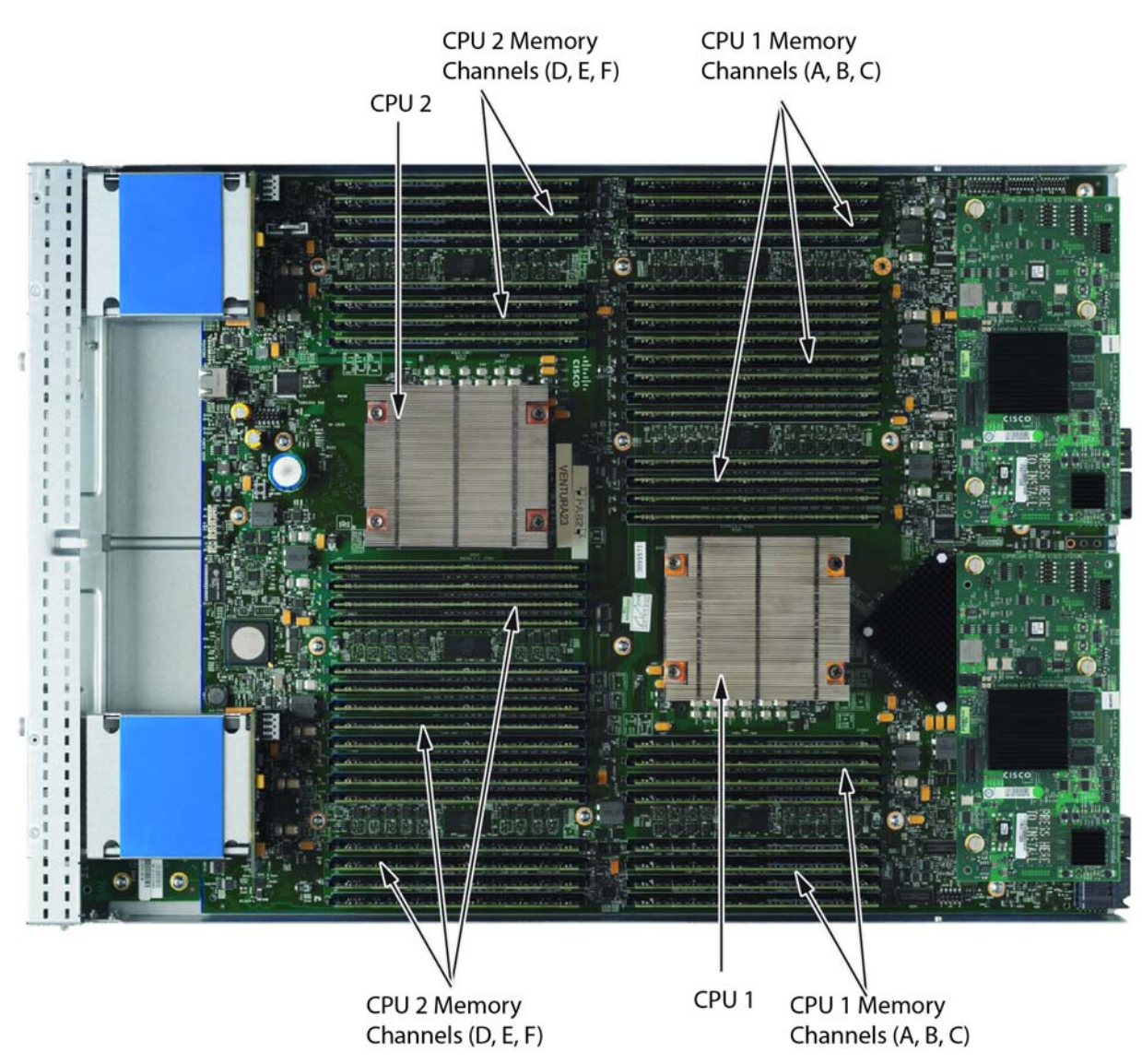

### <span id="page-28-0"></span>**DIMM and CPU Layout**

Each CPU controls three memory channels, as follows (refer to *Figure [3 on page 11](#page-10-1)*):

- CPU1: Channels A, B, and C
	- Bank 1 A0, A1; B0, B1; C0, C1 (blue DIMM slots)
	- Bank 2 A4, A5; B4, B5; C4, C5 (black DIMM slots)
	- $-$  Bank 3 A2, A3; B2, B3; C2, C3 (blue DIMM slots)
	- Bank 4 A6, A7; B6, B7; C6, C7 (black DIMM slots)
- CPU2: Channels D, E, and F
	- Bank 1 D0, D1; E0, E1; F0, F1 (blue DIMM slots)
	- Bank 2 D4, D5; E4, E5; F4, F5 (black DIMM slots)
	- Bank 3 D2, D3; E2, E3; F2, F3 (blue DIMM slots)
	- Bank 4 D6, D7; E6, E7; F6, F7 (black DIMM slots)

The DIMM and CPU physical layout is shown in *[Figure](#page-29-0) 6*. CPU 1 is located on right and CPU 2 on the left.

<span id="page-29-0"></span>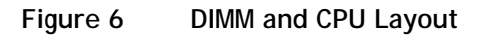

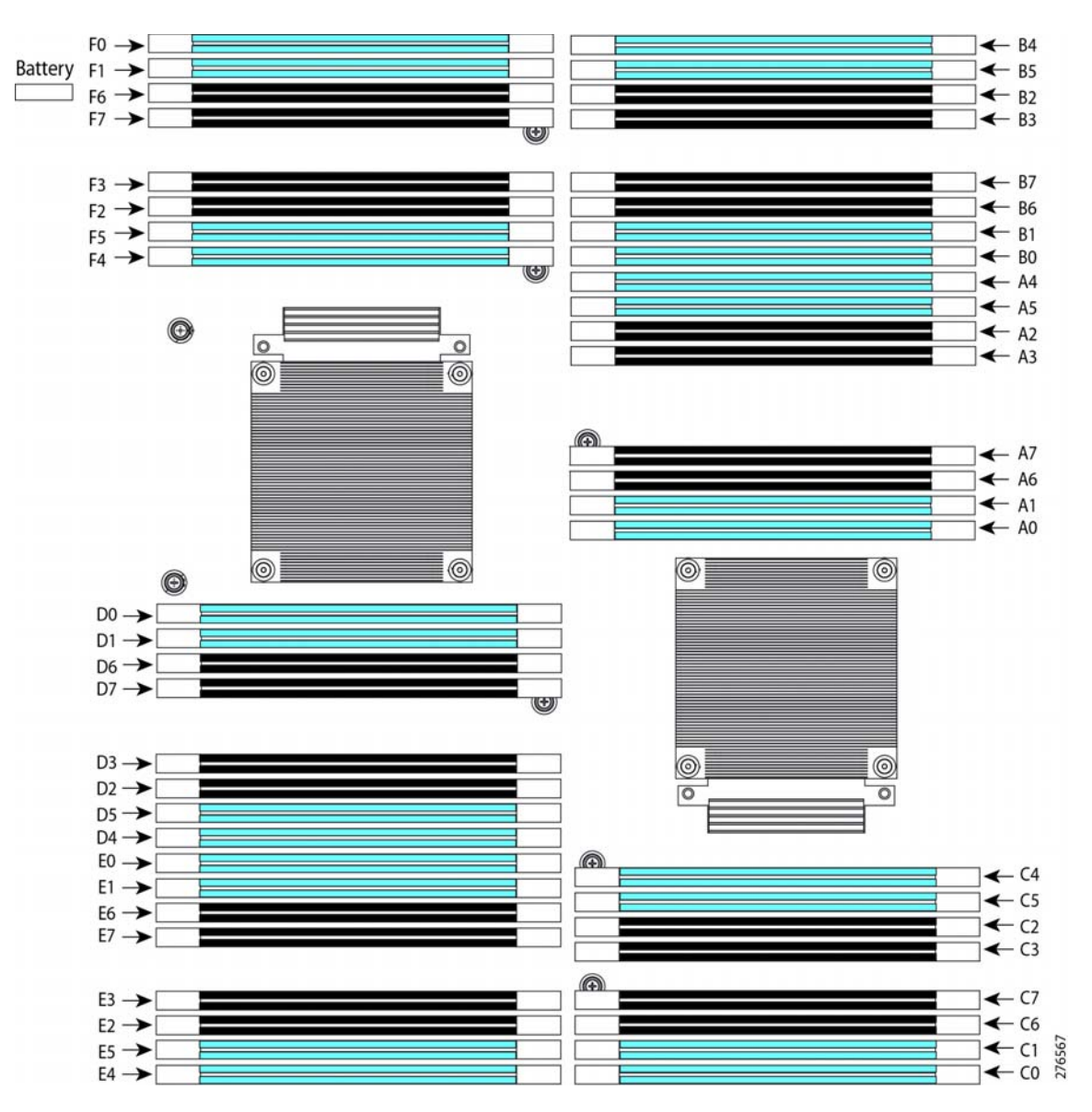

**NOTE:** The memory in the right column cannot communicate with the memory in the left column unless both CPUs are present.

### <span id="page-30-0"></span>**Memory Population Recommendations**

Memory is organized as three memory channels. CPU 1 has channels A, B, and C, and CPU 2 has channels D, E, and F. Up to 8 DIMMs can be installed per channel. *Figure [6 on page 30](#page-29-0)* shows how the channels and banks are laid out for each CPU.

<span id="page-30-1"></span>*[Table](#page-30-1) 14* shows the order you must follow when adding matched pairs of DIMMs to channels.

| Number of DIMMs to Install in<br>a Channel | Install DIMMs in These Slot Numbers <sup>1</sup> |
|--------------------------------------------|--------------------------------------------------|
|                                            | 0, 1                                             |
|                                            | (0, 1); (4, 5)                                   |
| 8                                          | (0, 1); (4, 5); (2, 3); (6, 7)                   |

**Table 14 Preferred DIMM Population Order**

**Notes . . .**

1. The slots inside the parentheses are electrically paired with each other, and should be populated with identically matched DIMMs that were ordered as a pair. Do not swap a paired DIMM with a DIMM that is not identical in manufacturer part number.

When considering the memory configuration of your server, you should observe the following:

- Your selected CPU(s) can have some effect on performance. If two CPUs are used, they must both be of the same type.
- Performance degradation can result from the following:
	- Mixing DIMM sizes and densities within a pair is not allowed and both DIMMs in the pair will be logically removed from the memory array
	- Unevenly populating DIMMs between CPUs

*[Table](#page-30-2) 15* gives the recommended memory configurations to optimize performance for the B250 M2 blade server. The patterns shown in the table form 3-way interleaving across three memory channels to achieve the highest memory bandwidth.

| <b>Total System</b><br>Memory Size (GB) | Memory Slot Pairs in Each Channel<br>(3 channels per processor, a total of 6 channels) |                   |                   |                   | <b>Highest</b><br><b>DIMM</b><br>Operation | Total<br><b>DIMMs in</b> |
|-----------------------------------------|----------------------------------------------------------------------------------------|-------------------|-------------------|-------------------|--------------------------------------------|--------------------------|
|                                         | Slot Pair $(0,1)$                                                                      | Slot Pair $(2,3)$ | Slot Pair $(4,5)$ | Slot Pair $(6,7)$ | Speed                                      | System                   |
| 48                                      | 8 GB kit x 6                                                                           |                   |                   |                   | 1333 MHz                                   | 12                       |
| 96                                      | 8 GB kit x 6                                                                           |                   | 8 GB kit x 6      |                   | 1333 MHz                                   | 24                       |
| 192                                     | 8 GB kit x 6                                                                           | 8 GB kit x 6      | 8 GB kit x 6      | 8 GB kit x 6      | 1333 MHz                                   | 48                       |
|                                         | 16 GB kit x 6                                                                          |                   | 16 GB kit x 6     |                   | 1333 MHz                                   | 24                       |

<span id="page-30-2"></span>**Table 15 Recommended B250 M2 Memory Configurations**

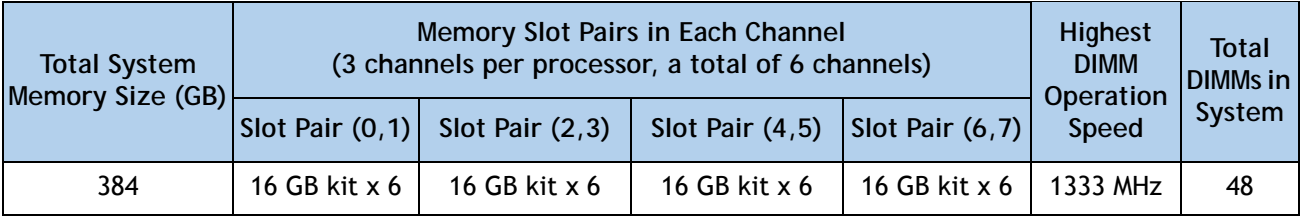

#### **Table 15 Recommended B250 M2 Memory Configurations** *(continued)*

### <span id="page-31-0"></span>**Allowed Memory Configurations**

*[Table](#page-31-1) 16* shows the allowed memory configurations for non-mirrored memory.

<span id="page-31-1"></span>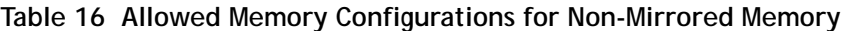

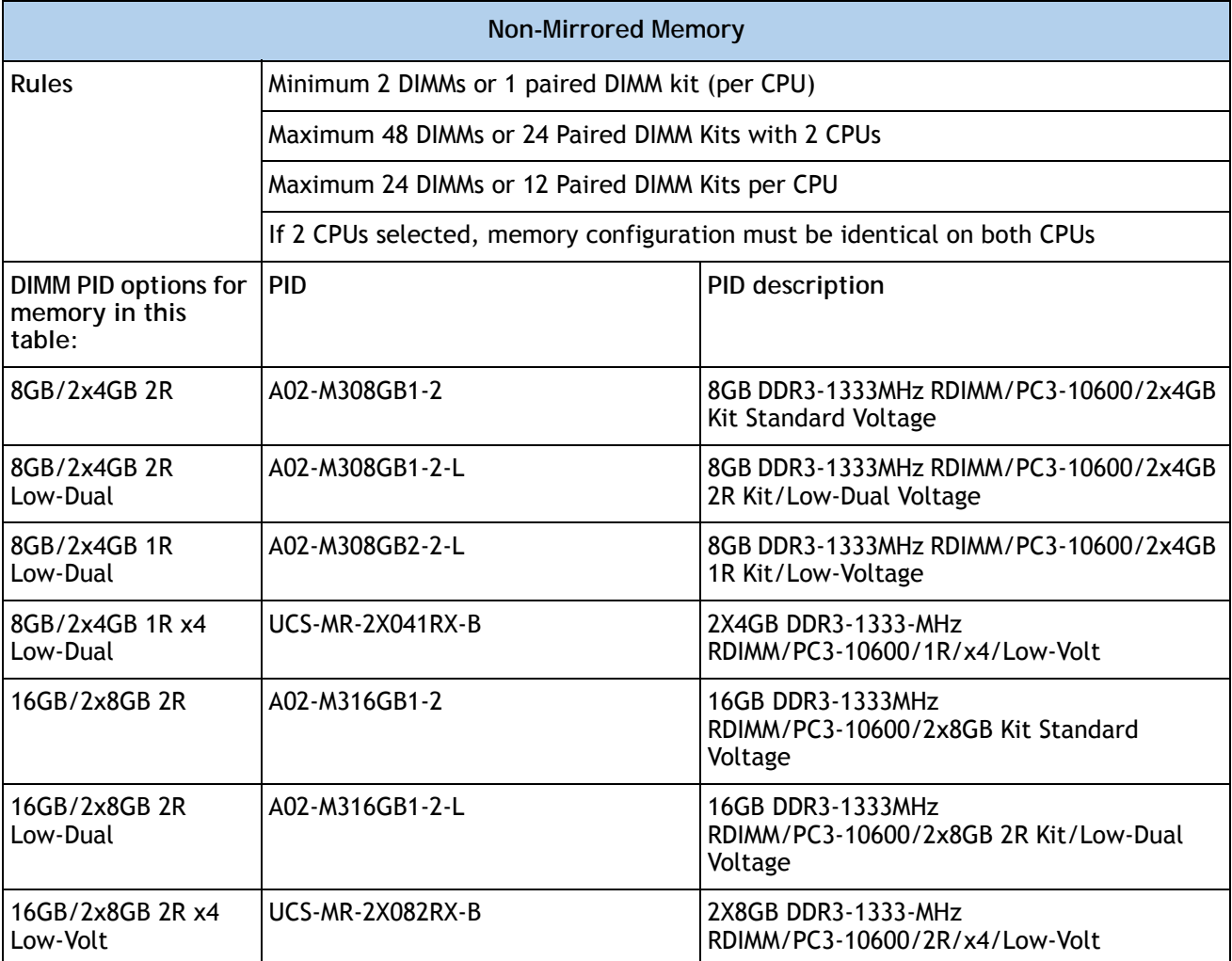

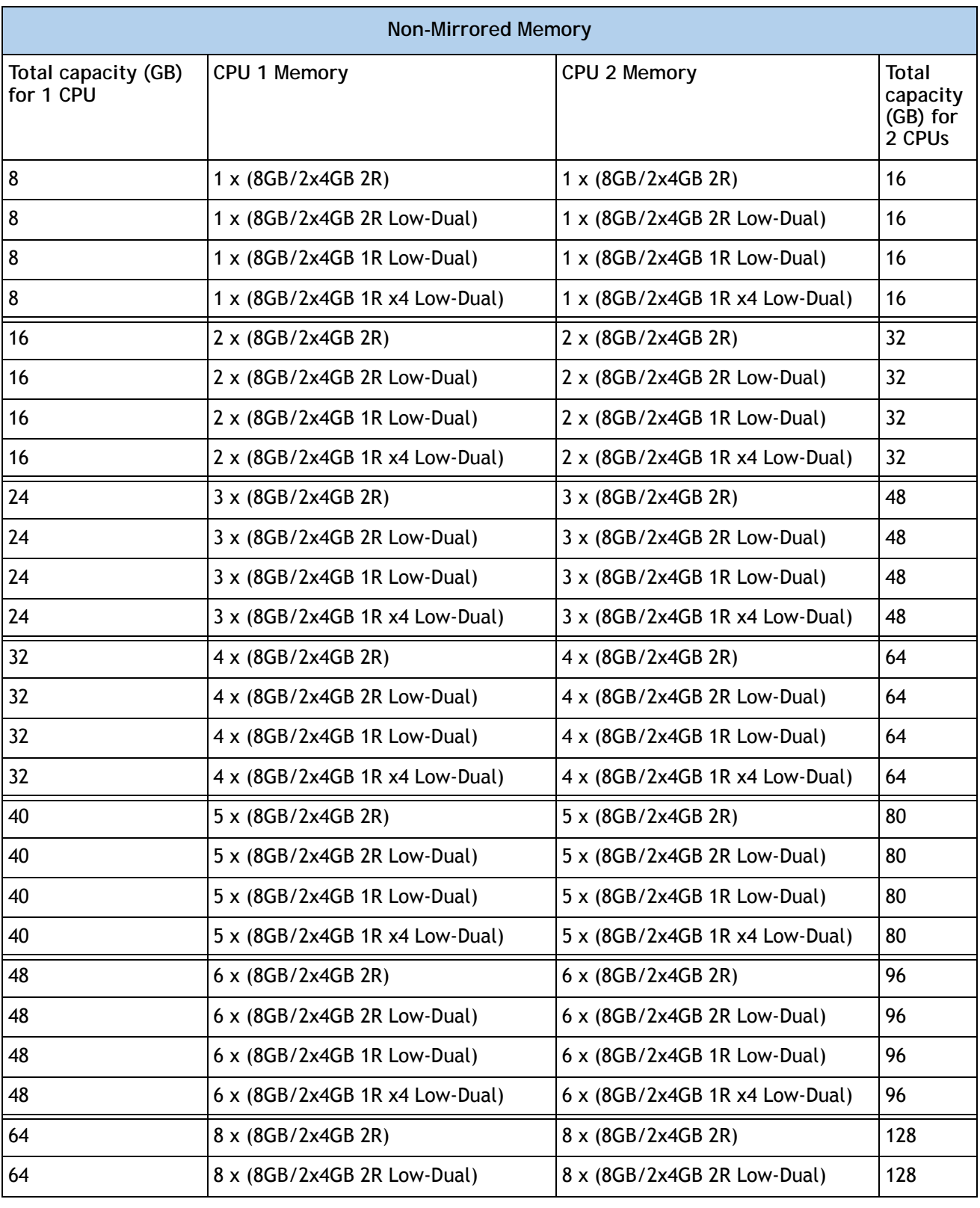

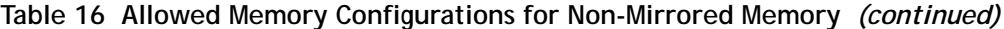

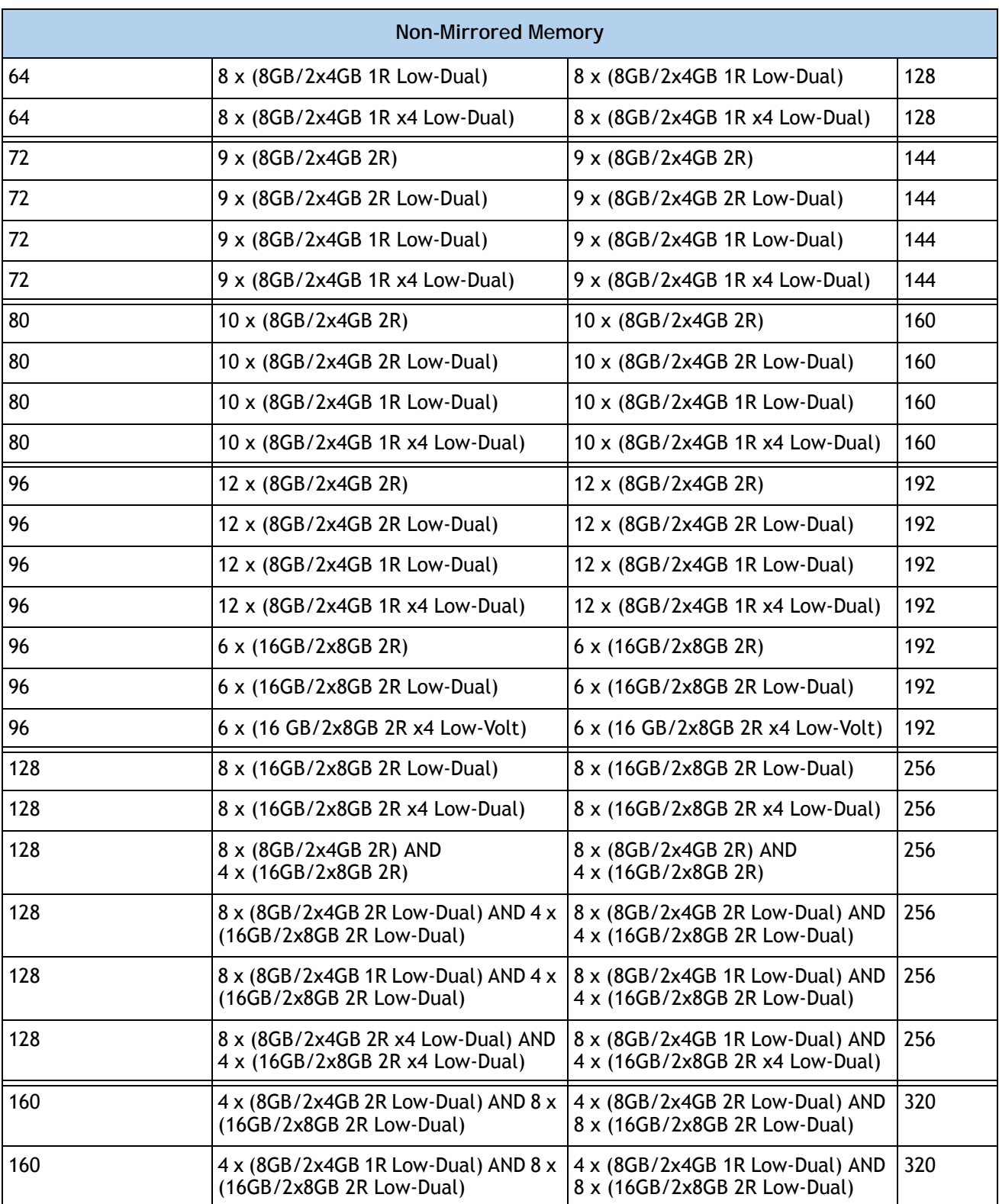

### **Table 16 Allowed Memory Configurations for Non-Mirrored Memory** *(continued)*

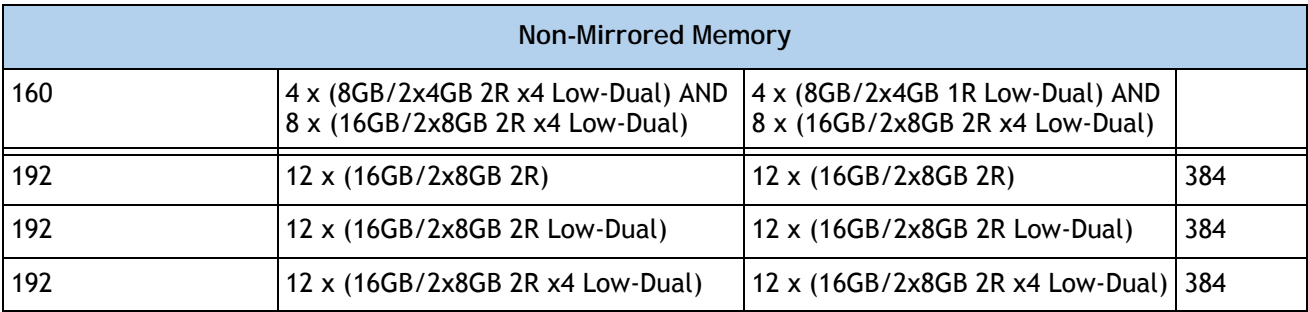

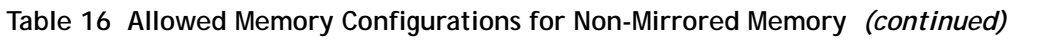

*[Table](#page-34-0) 17* shows the allowed memory configurations for mirrored memory.

<span id="page-34-0"></span>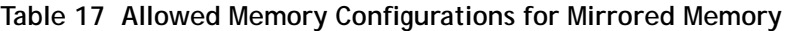

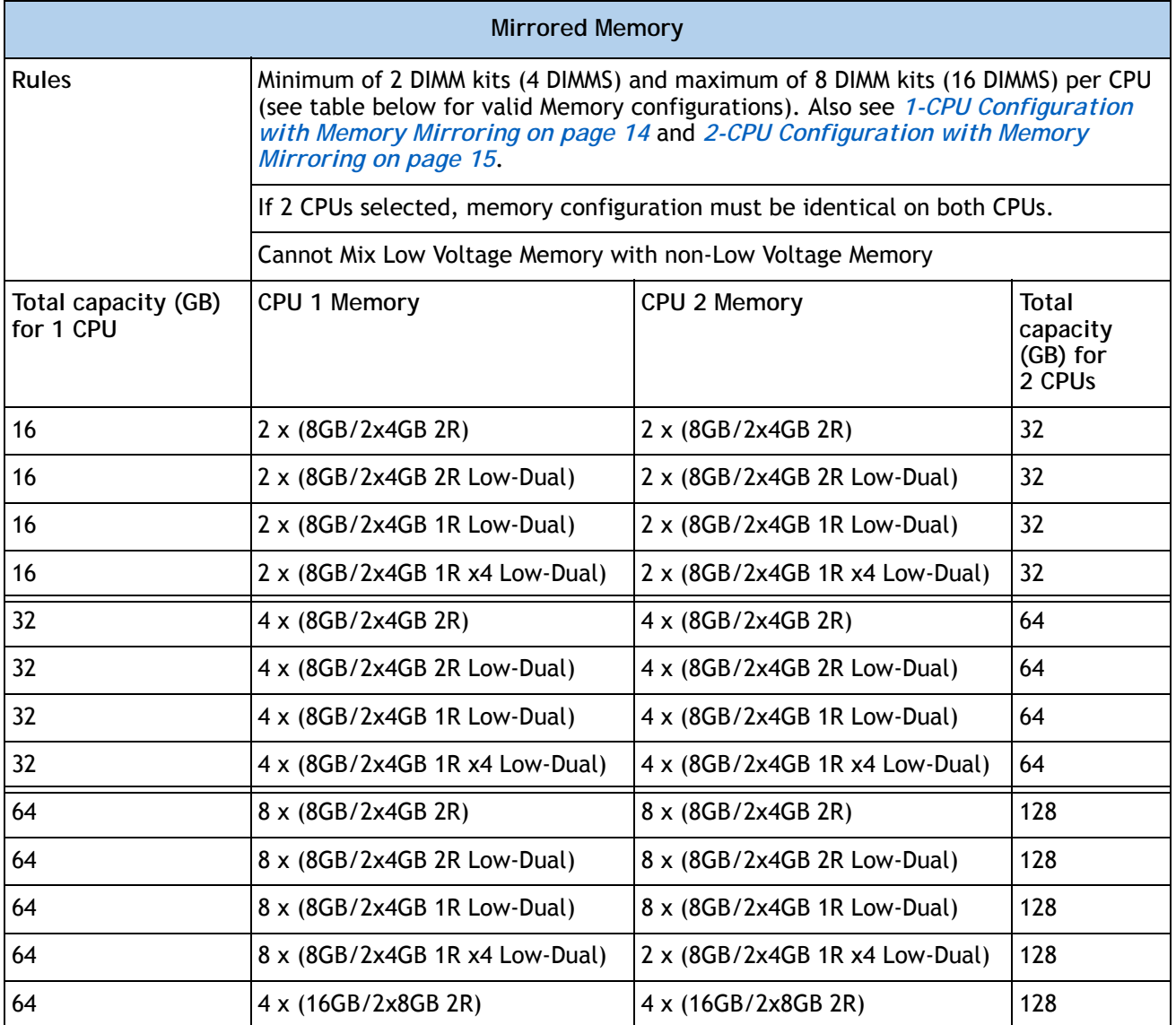

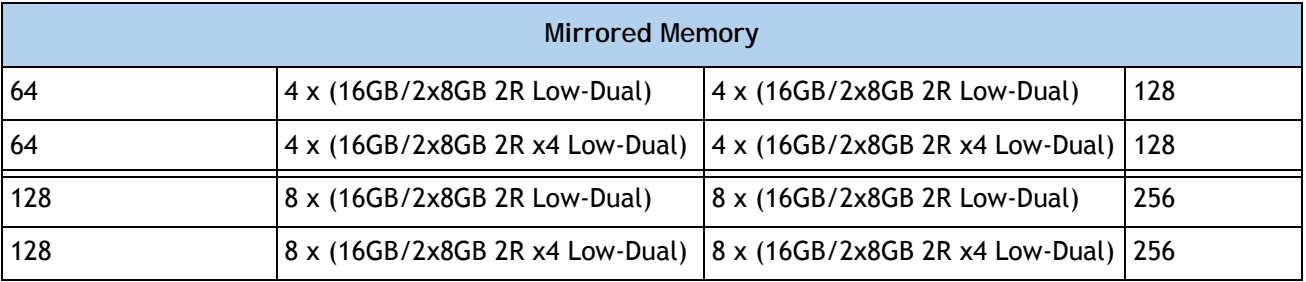

### **Table 17 Allowed Memory Configurations for Mirrored Memory** *(continued)*

# <span id="page-36-0"></span>**TECHNICAL SPECIFICATIONS**

### <span id="page-36-1"></span>**Dimensions and Weight**

### **Table 18 UCS B200 M2 Dimensions and Weight1**

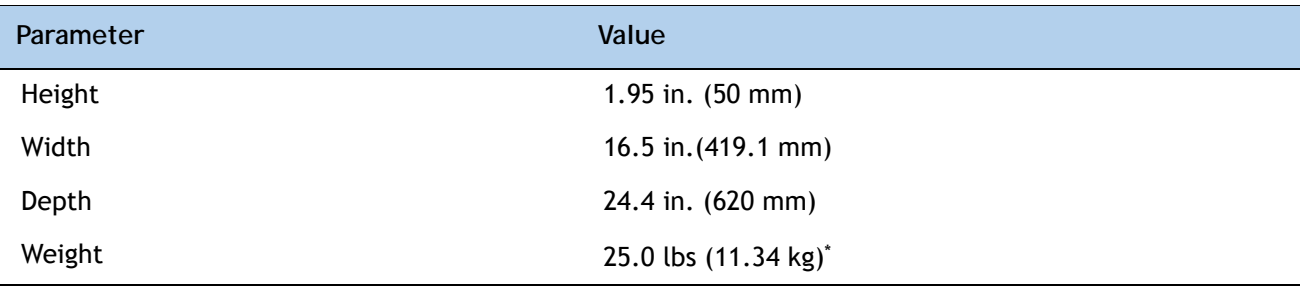

**Notes . . .**

1. The system weight given here is an estimate for a fully configured system and will vary depending on the number of CPUs, memory DIMMs, and other optional items.

### <span id="page-36-2"></span>**Power Specifications**

For configuration-specific power specifications, use the Cisco UCS Power Calculator at:

**<http://ucspowercalc.cisco.com>**.

## $\mathbf{d}$ CISCO.

Americas Headquarters Cisco Systems, Inc. San Jose, CA

Asia Pacific Headquarters<br>Cisco Systems (USA) Pte. Ltd. Singapore

Europe Headquarters<br>Cisco Systems International BV Amsterdam, The Netherlands

Cisco has more than 200 offices worldwide. Addresses, phone numbers, and fax numbers are listed on the Cisco Website at www.cisco.com/go/offices.

Cisco and the Cisco Logo are trademarks of Cisco Systems, Inc. and/or its affiliates in the U.S. and other countries. A listing of Cisco's trademarks can be found at www.cisco.com/go/trademarks. Third party trademarks mentioned are the property of their respective owners. The use of the word partner does not imply a partnership relationship between Cisco and any other company. (1005R)